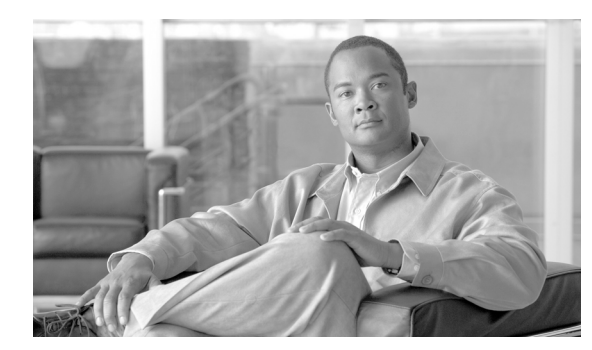

**CHAPTER 5**

# 電話機レコードの確認

[ 電話の確認 (Validate Phones)] を選択すると、システムは確認ルーチンを実行して、CSV データ ファ イルと Cisco Unified Communications Manager 一括管理(BAT)電話機テンプレートが、デバイス プールやロケーションなどのすべての必須フィールドを指定しているかどうかをチェックします。確認 ではさらに、最初のノードのデータベースとの不一致がないかどうかをチェックします。

#### 始める前に

- **•** 追加するデバイスの BAT 電話機テンプレートが必要です。単一回線または複数回線を持つ電話機 を追加するには、複数回線を持つマスター電話機テンプレートを使用できます。詳細については、 「マスター電話機テンプレート」(P.1-5) を参照してください。
- **•** 電話機または他の IP テレフォニー デバイスに固有の詳細を含むカンマ区切り値(CSV)形式の データ ファイルが必要です。

## <span id="page-0-2"></span>**CSV** データ ファイルの電話機レコードの確認

CSV データ ファイルの電話機レコードを確認する手順は、次のとおりです。

#### 手順

<span id="page-0-1"></span> $\mathbf I$ 

<span id="page-0-0"></span>ステップ **1** [ 一括管理 (Bulk Administration)] > [ 電話 (Phones)] > [ 電話の確認 (Validate Phones)] の順に選択しま す。 [ 電話の確認 (Validate Phones Configuration)] ウィンドウが表示されます。 ステップ **2** カスタマイズされたファイル形式を使用する電話機レコードを確認するには、[ 電話固有の詳細の確認 (Validate Phones Specific Details)] オプション ボタンをクリックして、ステップ [4](#page-0-0) と [5](#page-0-1) を続けます。 ステップ **3** [ すべての詳細 (All Details)] オプションを使用して生成したエクスポート電話機ファイルから電話機レ コードを確認するには、[ 電話すべての詳細の確認 (Validate Phones All Details)] オプション ボタンを クリックします。 ステップ **4** [ ファイル名 (File Name)] ドロップダウン リスト ボックスで、この固有のバルク トランザクション用 に作成した CSV データ ファイルを選択します。 ステップ **5** [ 固有の詳細 (Specific Details)] オプションを選択した場合は、[ 電話テンプレート名 (Phone Template Name)] ドロップダウン リスト ボックスで、このタイプのバルク トランザクション用に作成した BAT 電話機テンプレートを選択します。 ステップ **6** [ 送信 (Submit)] をクリックすると、選択した CSV データ ファイルと最初のノードのデータベースが検 証されます。 ステップ **7** ジョブが即座に送信されて実行されます。

Τ

ジョブの詳細については、第 82 章「ジョブのスケジュール」を参照してください。 ログ ファイルの詳細については、「BAT ログ ファイル」(P.83-3)を参照してください。

#### 追加情報

[「関連項目」\(](#page-1-0)P.5-2)を参照してください。

### <span id="page-1-1"></span>電話機の確認の制限

電話機の確認には次のような制限があります。

- **•** 確認プロセスでは、テンプレートに設定されている回線の数だけがチェックされます。テンプレー トに設定されている回線番号はチェックされません。[ 電話の確認 - 特定の詳細 (Validate Phones - Specific Details)] ジョブを実行した後で、電話機テンプレートによってサポートされる数よりも多 い回線が CSV データ ファイルに含まれている場合は、ログに「WARNING: CSV contains more number of lines than are supported by the phone template.」というメッセージが書き込まれます。 空の電話番号、空のスピード ダイヤル、空のビジー ランプ フィールド スピード ダイヤルなどが存 在する場合は、要約ログ ファイルに表示されている警告メッセージが正しくない可能性があるこ とを示しています。
- **•** 確認プロセスでは、必須フィールドが CSV ファイル内で指定されているかどうかはチェックされ ません。
- **•** 電話機のテキスト ファイルで IP Phone サービス パラメータが指定されている場合、確認プロセス では、CSV に指定されている名前のパラメータが Cisco Unified Communications Manager に存在 するかどうかだけがチェックされます。指定されているパラメータが IP Phone サービスで設定さ れているかどうかはチェックされません。

### <span id="page-1-0"></span>関連項目

- **•** 「CSV データ [ファイルの電話機レコードの確認」\(](#page-0-2)P.5-1)
- **•** [「電話機の確認の制限」\(](#page-1-1)P.5-2)
- **•** 電話機テンプレート
- **•** 電話機のファイル形式

a k